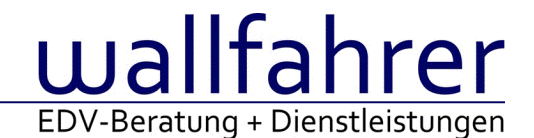

# **WINLine Versionsbeschreibung**

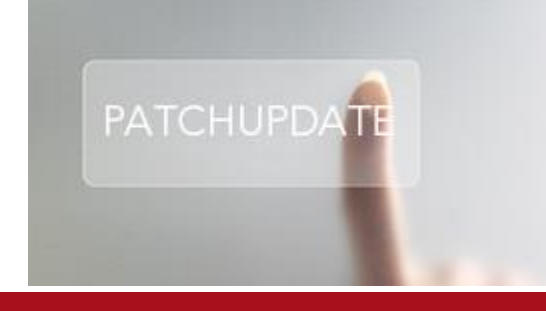

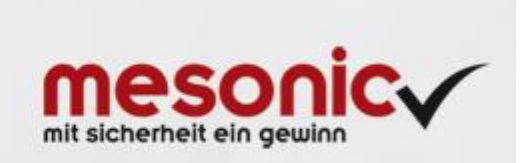

## WinLine Patch Update

## **Informationen zur Administration der mesonic WinLine - April 2016**

**Patch Update von Version 10.2 Build 10002.9 auf Version 10.2 Build 10002.10**

Sehr geehrter WinLine Anwender,

ab sofort steht Ihnen der Patch auf die neue Version 10.2 (Build 10002.10) zur Verfügung, der durch einen einfachen Klick auf den Button "Patch-Update" heruntergeladen und anschließend installiert werden kann.

## **Wichtige Information! Folgender Punkt ist bei dem Update auf Version 10.2 (Build 10002.10) zu beachten:**

## **Der Patchvorgang muss im WinLine ADMN ausgeführt werden!**

## **Achtung:**

Für die Installation des Patches muss die Version 10.2 (Build 10002.9) vorhanden sein. Außerdem sollte darauf geachtet werden, dass auf dem Rechner, auf dem der Patch ausgeführt wird, der Internet Explorer Version 6.0 oder höher installiert ist.

## **Was ist VOR dem Update zu berücksichtigen?**

Vor dem Update-Vorgang ist sowohl eine Datensicherung, als auch eine Sicherung des Programmstandes anzulegen. Damit gewährleisten Sie, dass - im Falle eines unvorhersehbaren Zwischenfalls (z.B. Stromausfall, Hardwarekonflikte, Netzwerkschwankungen, etc.) und den dadurch verursachten Abbruch des Updatevorgangs wieder auf Ihre funktionsfähige Version zurückgesetzt werden kann.

## **Hinweis:**

Dieser Patch wird für alle installierten Sprachen durchgeführt!

Sollte im Zuge des Patchupdates eine Fehlermeldung auftreten, so können diese in der Datei "MSM Update Wizard Log(Uhrzeit).spl" nachgelesen werden. Beispiel für eine Fehlermeldung: "Beim Abgleich der neuen Dateien sind Fehler aufgetreten. Anhand des Protokolls können Sie feststellen welche Schritte nicht erfolgreich waren". Sollte sich in dieser Datei ein Eintrag "Could not open C:\WinLine\MESODISP3.MESO. (Different Program Versions 80700001 <=> 90000000)" finden, so müssen die entsprechenden Sprachdateien upgedatet werden. Wenn keine zusätzlichen Sprachen verwendet werden, können die Dateien aus dem WinLine - Programmverzeichnis gelöscht werden. Bei einer Netzwerkinstallation müssen die nicht verwendeten Sprachdateien auch aus dem WinLine - System-Verzeichnis am Server gelöscht werden.

## **Änderungen in der Version 10.2 Build 10002.10**

## **WinLine**

WinLine Server - WinLine Server Verbindungs-Check beim WinLine-Einstieg

Es wird nun beim Einstieg in die WinLine die Verbindung zum WinLine Server geprüft. Wenn die Verbindung erfolgreich hergestellt werden konnte, wird die Server-IP-Adresse und eine GUID im Fenster "System Info" im Infofeld "WinLine Server" angezeigt. Falls die Verbindung nicht hergestellt werden konnte, erscheint die Meldung "failed to connect to ... 'Serverdaten'" im System Info.

Nach dem erfolgreichem Verbindungsversuch wird die Verbindung (d.h. die Session für den Benutzer am WinLine Server) automatisch geschlossen.

Es wird dabei für den WinLine-Benutzer gemerkt, ob die Verbindungscheck erfolgreich war und die Buttons für Hintergrund-Auswertungen werden dementsprechend eingeblendet (oder nicht).

Im Fenster "System Info" kann mit dem Button "Mit WinLine Server verbinden" eine fixe Verbindung mit dem WinLine Server hergestellt werden (der Benutzer ist über eine Session mit dem Server dabei fix eingeloggt). Der Button wird auf inaktiv gesetzt, sobald die Verbindung erfolgreich hergestellt wird.

Anmerkung: Hintergrundauswertungen werden stets mittels eigener WEB-Service-Call generiert. Es wird dabei nicht eine evt. hergestellte Session des WinLine-Benutzers für das Erzeugen einer Hintergrundauswertung verwendet.

TAPI - Verkehrsausscheidungsziffer (Trunk Prefix) in Vorwahlen

Es werden nun die wichtigsten europäischen Länder berücksichtigt. Abhängig vom Land wird die Vorwahl so verwendet, wie sie

angegeben ist, oder es wird in der Vorwahl der für das Land gültige 'Trunk Prefix' abgeschnitten.

Links im Dasboard - Fehler Link Eintrag Dashboard Es wurden HTTPS - Links nicht richtig unterstützt.

CRM-Datencockpit - Export von Listen mit Umlauten Werden Listen mit Umlauten im Namen exportiert so werden die Umlaute durch Selbstlaute ersetzt.

Vorlagen - Individuelle Vorlagen für Personenkonten

In den indiv. Vorlagen für Personenkonten steht nun auch das Feld "Mahn-Belegnummer" (wird in der Vorlage "Zahlungsmitteilung laufende Nr." genannt) zur Verfügung, das auch via EXIM und WebServices verwendet werden kann.

Zusätzlich steht auch das Feld "Zahlungsmittelkonto/div. Personenkonto" zur Verfügung, mit dem zwischen "Personenkonto" und "Diverses Personenkonto" unterschieden werden kann.

Standard-BKZ im individuellen Formular

Wenn in einem indiv. Formular für Personenkonten die Felder "BKZ 1" und "BKZ 1 Wechselkonto" nicht mit einem Wert vorbelegt sind, wird - abhängig vom Kontentyp - die BKZ aus den FIBU-Parametern herangezogen/vorgeschlagen. Das gilt auch, wenn der Kontentyp (sofern im Formular vorhanden) geändert wird.

Cockpit - Cockpit Funktion "Maximieren"

Nach dem maximieren kann nun der Cockpit-Container wieder minimiert werden.

Kontakte Auswertung - Sortierung Kontaktauswertung

Im Filter wurde die Sortierung (hier Geburtsdatum) und die Filterabfrage "wie" nicht richtig unterstützt.

Kasse Stand alone Lizenz - Arbeiten mit Kassen Stand alone Lizenz ohne Internetverbindung

Eine Installation mit Kassen-Lizenz Stand alone kann nun bis zu max. 36 Tagen ohne Verbindung zum mesonic-Server gestartet werden.

Zusätzlich kommt beim Start innerhalb der Karenzzeit die Meldung nun nicht mehr am Schirm, sondern wird als Warnung ins Audit geschrieben.

Belege - Belegkopftext in Belegmanagement nicht richtig

Bei Belegkopftexten und Belegarten wurde das Jahr nicht berücksichtigt. Dadurch konnten die jahresbedingten Einstellungen nicht berücksichtigt werden.

Despoolen Fenster - Absturz nach ESC in der Preview

Wurde die Preview im Despoolen Fenster mit ESC verlassen, so konnte eine Programmunterbrechung erfolgen.

Personenkontenstamm - Shortcut des Buttons "Individuelle Preise"

Der Shortcut des Buttons "Individuelle Preise" wurde im Personenkontenstamm auf "D" geändert.

## Archivierung - Fokus bei Drag & Drop auf Fenster

Beim Archivieren eines externen Dokuments in die WinLine zu einem Fall oder Beleg kann dies nun auch auf eine Fenster erfolgen, auf dem nicht der Fokus gesetzt ist.

## **WinLine START**

HTML-Cockpit - Menüpunkt "Weitere Instanz starten" Der Menüpunkt "Weitere Instanz starten" wurde im HTML-Cockpit nicht korrekt ausgeführt.

Cockpit - Individuelle Einstellungen im PDF-Cockpit

Individuell getroffene Einstellungen im PDF-Cockpit (z.B. Ordner zuklappen) werden temporär gespeichert und nicht in die Cockpit-Definition abgelegt.

Grafiken - Darstellung von Grafiken in Formularen

Für das Skalieren der Grafiken in Formularen kann in den Einstellungen der WinLine in dem Tab Admin die Checkbox

"Optimierte Größenanpassung für Bilder" aktiviert bzw. deaktiviert werden. Standardmäßig ist die Checkbox aktiviert.

Die Einstellung bewirkt, dass bei der Skalierung von Bitmaps in Auswertungen die Bitmaps mit einem speziellen Filter skaliert werden.

HTML-Cockpit - Anzeige der PowerReport-Ausgabe Die PowerReport-Ausgabe im HTML-Cockpit wurde an Client-Installationen nicht korrekt ausgeführt.

## **WinLine FIBU**

BWA-Liste - Andruck Prozentsatz in der Tabelle

Bei der Ausgabe der BWA-Liste mit Mehrjahresvergleich als Tabelle werden die korrekten Prozentsätze mit übergeben.

Auswertungen - Tabellenausgabe um Kontobezeichnung und FW erweitert Die Tabellenausgabe des Journals und Kontoblattes wurde um die Kontobezeichnung, Fremdwährung und den Fremdwährungsbetrag erweitert.

UVA Register - leere Seite im UVA-Register Im UVA-Register wird keine leere Seite mehr ausgegeben.

Bilanz - Bilanz kein Ausdruck

Die unterschiedlichen Ausgabemöglichkeiten der Bilanz / Personenkonten können wieder verwendet werden.

Zahlungsausgleich - Personenkontenabgleich

Ist im ZAGL die Einstellung "Personenkonto suchen" aktiviert, wird das Personenkonto auch gefunden, wenn im Personenkontenstamm (Bankverbindung) nur die IBAN eingetragen ist.

Zahlungsausgleich - anderer Bankkonten immer ignorieren

Wird im Zahlungsausgleich die Option "andere Bankkonten immer ignorieren" verwendet, werden aus der MT940 nur die Datensätze des ausgewählten Bankkontos in der Vorschau angezeigt und in den ZAGL-Buchungsstapel übernommen.

## **WinLine KASSE**

## Kassen-Stammdaten - Wahl der Belegart

Das Fenster "Kassen-Stammdaten" wurde in der Tabelle "Welche Benutzer um die Spalte Belegart erweitert. Hier kann in jeder Zeile für alle Benutzer/Eingabestation-Kombination eine Belegart hinterlegt werden. Diese Belegart wird automatisch beim jeweiligen Benutzer im Menüpunkt "Kasse" und "Barrechnungen" herangezogen.

Kassen-Ein-/Ausgang: Alle Zahlungsmittelkonten

Im Menüpunkt Kassen-Ein-/Ausgang wurde das Feld Kassenkonto um die Selektionsmöglichkeit aller deklarierten Zahlungsmittelkonten erweitert. Es werden dem Benutzer nur jene Konten angezeigt, für welche dieser auch die Berechtigung verfügt bzw. welches Konto bei diesem Benutzer im Menüpunkt Kassenstammdaten in der Tabelle eingetragen wurde.

## Kassen-Ein-/Ausgang - Auswahl des Formulars

Im Menüpunkt Kassen Ein-/Ausgang gibt es nun eine neue Drop-Down Auswahllistbox zur Steuerung des Formulars, welches zum Ausdruck herangezogen werden soll.

Zusätzlich sind der Kassen Ein- und Ausgang nun in 2 verschiedenen PDI's unterteilt: Beim Kasseneingang können nur Formulare mit dem P02W698 PDI gewählt werden und beim Kassenausgang können nur Formulare mit dem PDI P02W698A ausgewählt werden.

#### Barcode-Scannen im Kassendashboard

Das Barcode-Scannen im Kassendashboard wurde optimiert, sodass kein manueller Fokus mehr gesetzt werden muss.

#### Hinweis für schnelleres Scannen:

Um das beste Scanergebnis zu erzielen, muss die Reaktionszeit der Suche, welche in den Haupttableau-Einstellungen eingestellt werden können, zwischen 50 und 200 gesetzt werden.

#### Haupttableau wurde gelöscht

Wenn ein leeres Zahlungstableau abgespeichert wurde, war es möglich, dass das gerade angewählte Haupttableau gelöscht wurde.

#### Kassenabschluss - Lock

Es wird nun kein LOCK mehr am Fenster "Kassenabschluss" gesetzt, sondern am gewählten Kassenkonto im Kassenabschluss beim Drücken des OK Buttons. So können nun zeitgleich verschiedene Kassenkonten im Fenster "Kassenabschluss" abgeschlossen werden.

## Belegdruck - Absturz

Wenn ein eigen angelegter Projetnummernkreis als Standard deklariert und gleichzeitig die Option "als Projekt speichern" in der Belegart gesetzt war, konnte es beim Belegdruck zu einem Absturz kommen.

## Kassentableau Zuordnung - Aktualisierung

Wenn im Fenster "Kassentableau Zuordnung" eine Änderung im Haupttableau bzw. in einem darin befindlichen Untertableau getätigt wird, wird diese automatisch übernommen.

#### Kassentableau Zuordnung - Neue Zeile

Der Button "Zeile einfügen" im Fenster Kassentableau Zuordnung fügt nun eine neue Zeile unter der gerade im Fokus stehenden Zeile ein.

## Benutzer - Kassenbenutzer und MWL-Benutzer

Es kann nun ein Benutzer welcher als Kassenbenutzer und MWL-Benutzer deklariert ist, trotzdem seine vorgesehenen Kassenmenüpunkte öffnen.

#### Schriftgröße und Artikelsuche

Unter gewissen Umständen konnte es vorkommen, dass bei Änderungen der Schriftgröße mittels +/- Button im Kassendashboard, der rechte Bereich des Kassendashboards (Artikelkacheln) nicht verändert wurde.

Wenn ein Artikel angelegt war, welcher in der Artikelbezeichnung ein "\" hatte, konnte dieser nicht per Artikelsuche im Kassendashboard gefunden werden.

## Kassendashboard im Tabletmodus

Das Arbeiten im Kassendashboard wurde für den Tabletmodus optimiert.

#### Funktionsbutton zu viel

Unter Umständen konnte es vorkommen, dass ein Funktionsbutton mehr, als in den Kassentableau Zuordnung

definierten Einstellungen, angezeigt wurde.

## Untertableaus im Kassendashboard Scrollbar

Wenn in einem Untertableau mehr Artikel zugewiesen sind, als die im Hauptdashboard deklarierten Spalten und Zeilen, dann können nun alle gefundenen Artikel mittels Scrollen angezeigt werden.

## **WinLine FAKT**

E-Billing - Anpassung XML-Exportvorlage EBInvoice(BBG)

Die XML-Exportvorlage "EBInvoice 4.1 (E-Rechnung an BBG)" wurde entsprechend der Vorlage seitens BBG angepasst.

## E-Billing - Erweiterung der Variablen in XML-Vorlagen

Zum Erstellen von XML-Exportvorlagen stehen nun folgende weitere Variablen zur Verfügung:

- 026433 Artikelbezeichnung oder -notiz(nur Text) Diese Variable wird mit der Artikelbezeichnung gefüllt. Im Falle dass die Artikelbezeichnung leer ist, wird stattdessen die Notiz (bzw. der Wert der Variable 026435) verwendet.
- 026432 Artikelbezeichnung und -notiz (nur Text)" Im Falle das die Artikelbezeichnung leer ist enthält diese Variable die Artikelnotiz (entspricht der Variable 026435). Ist die Artikelnotiz leer, enthält diese Variable die Artikelbezeichnung (entspricht der Variable 026004)Sind sowohl die Artikelbezeichnung als auch die Artikelnotiz befüllt, werden die beiden Werte, durch Zeilenumbruch getrennt, in dieser Variable zusammengefasst.

## Projektnummer-Drilldown - Verkaufschance - Drilldown und Verlinkung

Beim Ausführen des Drilldown-Links für eine Projektnummer (z.B. in einer Liste, Tabellenausgabe, oder Auswertung) wird nun geprüft, ob es sich um ein Projekt oder Verkaufschance handelt. Dementsprechend wird dann in den jeweiligen Stammfenster (Projektestamm, Verkaufschancenstamm) gewechselt.

#### Verkaufschance - Zusatzfelder werden nicht gespeichert

Bei Anlegen von einer neuen Verkaufschance können Zusatzfelder (Reiter 'Zusatz') wieder korrekt gespeichert werden.

Belegerfassung mit indiv. Formular (STRG + 1)

Bei der Belegerfassung mit indiv. Formular (STRG +1) steht nun im Feld "Aktionsplanzeile" der Matchcode zur Suche nach bereits angelegten Aktionsplänen zur Verfügung.

Hinweis: Das Matchcode-Symbol steht nicht zur Verfügung, somit kann der Matchcode nur via F9 bzw. Doppelklick aufgerufen werden.

## Hintergrundauswertung - F5 Taste mit Altem Design

Bei fliegenden Fenstern und im alten Design wurde mit der F5-Taste das Ausführen der Hintergrundauswertung ausgelöst, anstatt die eigentliche Auswertung auszuführen.

## Datum - Zahlungen erfassen

Im Fenster "Zahlungen" der Fakturierung, wird nun bei den einzelnen Zahlungen das Feld "Valuta Datum" nicht mehr mit dem damaligen Belegdatum, sondern mit dem aktuellen Tagesdatum vorbelegt.

## Ausgabe de Verkaufsstatistik als Tabelle

Die Ausgabe der Verkaufsstatistik als Tabelle ist nun auch für Benutzer möglich, die kein Administratorenkennzeichen hinterlegt haben.

## Kontrakte abbuchen - Ausprägen von Artikeln im Kontrakte abbuchen

Wenn in den Aufteilungsoptionen "darf nicht erfolgen" in einer Belegstufe hinterlegt war und beim Kontrakte abbuchen der Button "zum nächsten aufzuteilenden Artikel wechseln" in der Belegstufe gewählt wurde, ist es zum Programmabbruch gekommen.

## Belege - Filter mit Option "Fragen"

Wenn im Programm "Belege" ein Filter mit Option "Fragen" verwendet wurde, so wurde der Filter bei Anwahl des Buttons "Anzeigen" nicht geöffnet.

#### Belegmanagement - Belegmanagement Fokus im Feld Kontonummer

Im Belegmanagement steht der Fokus beim Öffnen des Fenster immer im Feld der Kontonummer egal, ob das OIF aktiviert oder deaktiviert ist.

### Eintrag auf rechter Maustaste korrigiert

Im Menüpunkt "Belege" wurde ein fehlender Buchstabe im Eintrag "in Rechnung übernehmen" (im Kontextmenü der rechten Maustaste) ergänzt.

### Belege - Optionale Spalten "Angebotsnummer" bis "Rechnungsnummer"

Im Programm "Belege" wurden in den Spalten "Angebotsnummer" bis "Rechnungsnummer" keine Informationen angezeigt.

Belege - Umwandlung von Belegen Bei der Umwandlung von Belegen mit Hilfe des Programms "Belege" wurde die WinLine unter Umständen beendet.

#### Auswertung Preislisten als Tabelle

In der Preislistenauswertung (Fakturierung/Auswertung/Artikellisten/Preislisten) wurden die Beschriftungen optimiert ("Preis netto" / "Preis brutto").

## LIST-Assistent - Ausgabe der Grafik

Die Sortierung der Grafik wurde optimiert.

#### Einkauf - Lieferantenlieferungen bearbeiten

Beim Menüpunkt "Lieferantenlieferungen bearbeiten" ist bei der Beleginfo der Kundeaufträge der Beleg mit dem Formular der Bestellung angezeigt worden, sofern in den Applikationsparametern das Autoarchiv deaktiviert wurde.

#### Lagerneubewertung - Lagerneubewertung

Bei der Lagerneubewertung wurde der Einstandspreis nur bei Zubuchungen im Artikelstamm aktualisiert, was ggf. zu einem nicht korrekten Bewertungspreis geführt hat.

## Belege Splitten - Leeren Beleg löschen

Belege, welche keine Artikel-, Gutschrift, Text- oder Nebenkostenzeilen mehr beinhalten werden mit der Option 'leeren Beleg löschen' gelöscht.

## **WinLine INFO**

Konteninfo - Variablen sperren wird bei YTD nicht berücksichtigt Ein Benutzer wurde der Rohertrag über das "Variablen sperren" gesperrt. In der Konteninfo bei der YTD-Auswertung wurden die gesperrten Variablen nicht unterstütz**t.**

OLAP - Werte im Cube nach Eigenschaften

Bei Cube-Auswertungen inkl. Eigenschaften wird nun der Typ der Eigenschaft mit abgeprüft.

## **WinLine LIST**

CRM-Liste - XMR-Tabelle steht im Filter zur Verfügung Im Filter für CRM-Listen stehen die XRM-Werte (Artikel, Benutzer, Benutzergruppe etc.) zur Verfügung.

List-Assistent / List-Ausgabe - Listauswahl bzw. Listanzeige wurde überarbeitet

Bei dem Vergrößern der Programmfenster "List-Assistent" und "List-Ausgabe" wird die Listauswahl bzw. Listanzeige dynamisch verbreitert.

#### CRM-Liste - CRM-Liste Andruck der Kontakt/Ansprechpartner Informationen

Bei CRM Listen wurde der Datentyp der Felder aus der Kontaktetabelle nicht richtig eruiert. Deshalb konnte es vorkommen, dass die Kontaktedaten nicht angedruckt wurden. Anmerkung:

Die Variablen für die Kontakte / Ansprechpartner (T045) müssten aus der Liste entfernt und neu eingefügt werden, damit der Andruck vorgenommen werden kann.

## Adressliste - Übergabe von Kontakten in die Merkliste/Kampagne

Bei der Übergabe einer Adressliste aus dem LIST wurden bisher nur die Ansprechpartner/Kontakte (Adresstyp 3) übergeben. Jetzt werden die Firmenkontakte (Adresstyp 8) mit an die Kampagne/Merkliste übergeben.

## LIST-Ausgabe - Ausgabe von Datumsfeldern mit Uhrzeit

Die Ausgabevarianten "Cube erzeugen", "Excel Pivot" und "Ausgabe XLSX" wurden unter Umständen nicht korrekt durchgeführt, wenn im LIST-Aufbau Datumsfelder mit Uhrzeit vorhanden waren.

## **WinLine CRM**

WinLine Share - Fall Upload

Uploads zu einer Diskussion können nun via Drag and Drop oder über ein eigenes Icon (Büroklammer) hinzugefügt werden.

Außerdem gibt es im Ribbon einen neuen Button mit dem gewählt werden kann, ob eine Vorschau auf das Upload angezeigt werden soll oder nicht. Diese Einstellung ist pro Benutzer und ob dieser Button aktiviert ist oder nicht, wird sich vom Programm gemerkt. Nicht zu allen Uploads kann eine Vorschau angezeigt werden. Ein Acrobat Reader erforderlich.

Exchange - Exchange Einstellungen können nicht in leere Tabelle gesetzt werden Es ist möglich einen Eintrag in die Exchange-Parameter einzugeben auch wenn die Tabelle zuvor nicht befüllt wurde bzw. befüllt ist.

Workfloweditor - Vorlagenbezeichnung / Feldbeschriftung im Workfloweditor Die Anzeige der hinterlegten Vorlage sowie die Feldbeschriftung (Fenster WEB CRM) wurden entsprechend angepasst.

Multiline Editfelder - Absturz bei Verlassen eines nicht RTF Feldes bei mehr als 8000 Zeichen Inhalt Wurde in einem CRM Fall eine Multilinetexteingabe mit mehr als 8000 Zeichen erfasst, so konnte es nach verlassen des Feldes zu einer Programmunterbrechung kommen.

## **WinLine ARCHIV**

Archiv - Schlagwörter - Autovervollständigung für Beschlagwortung Im Programm "Archiv - Schlagwörter" steht zur Auswahl von Beschlagwortungen die Autovervollständigung zur Verfügung.

## **WinLine LOHN A**

Rollung - Rollung von Ersatzleistungen

Bei der Rollung von Ersatzleistungen wurden in der "Netto Rollungsdifferenzenübersicht" die fiktiven Abrechnungen nicht angezeigt.

## Einzelabrechnung - Aliquotieren

Das Kennzeichen für "Aliquotieren" wurde aus dem Allgemeine Abrechnungsparametern entfernt und kann pro Teilabrechnung definiert und auch festgeschrieben werden.

Der Status des Kennzeichens zum Zeitpunkt der Abrechnung wird im Jahreslohnkonto und auch in der Teilabrechnungsübersicht im Jahreslohnkonto angedruckt.

## AV-Reduzierung am Lohnzettel bei mehreren Sub-AN

Wenn bei der Abrechnung von Sub-Arbeitnehmer beim letzten die AV-Reduzierung für die Sonderzahlung abgerechnet wurde ohne das Sonderzahlung bei dem Sub-AN abgerechnet wurde, wurde der Topf für die KZ225 am Lohnzettel FIN nicht gebildet

## Auswertung der Abrechnung - FIBU-Buchungen inkl. KORE

Beim Erstellen der FIBU-Buchungen inkl. KORE. wurde bei Aufteilung nach Personenkonto und Kostenträger die Zuordnung der Kostenträger innerhalb der Personenkontenaufteilung nicht immer korrekt aufgeteilt.

## Lohnzettel FIN/SV Nachdruck - Wiederholungsdruck von bereits ausgegeben L16

Über diesen neuen Menüpunkt können Lohnzettel FIN/SV, die bereits via ELDA gemeldet wurden, im

Stapel nachgedruckt werden.

- Es kann nach Arbeitnehmer, Betrieb und das Auswertejahr selektiert werden. Zusätzlich gibt es noch einen Filter auf den Arbeitnehmerstamm.
- Nach der Ausgabe wird eine Meldung ausgegeben, dass die Ausgabe abgeschlossen ist bzw. das keine Lohnzettel für die Selektion gefunden wurden.
- Währende der Ausgabe werden die Arbeitnehmer angezeigt für die soeben der Lohnzettel FIN/SV gedruckt wird.

### Fehlzeitenerfassungsprotokoll - Ausgabe nach Excel

Wird das Fehlzeitenerfassungsprotokoll nach Ausgabe Excel als xlsx exportiert, so werden nun die Einheiten als Zahlen exportiert, sodass mit diesen im xlsx weitergerechnet werden kann.

#### Beitragsgruppen Bergbau - SV Prozentsatz

Die Bemessungsgrundlagen 2016 für Bergbau wurden überarbeitet. Die aktuellen Beitragsgruppen und Prozentsätze werden mit dem Patch zum Download zur Verfügung stehen.

Für die Beitragsgruppen J1x, E1x, Y1x, O1x, J5rx und Y5rx wird das Kennzeichen für den IE nicht mehr entfernt.

#### ELDA Meldungen - Abmeldung Familienhospizkarenz

Bei der INFO zu den ELDA Hospizmeldungen wurden immer die Info der ersten Meldung ausgegeben und nicht von der selektierten Meldung.

#### Pfändungsfreibetrag für Sonderzahlungen

Der Pfändungsfreibetrag für Sonderzahlungen für 2016 wurde mit € 880,- anstelle von € 882,- in den Abrechnungsparameter vorgeschlagen.

ELDA Meldung - SV-Beleg - Verrechnungsgruppe E14 Für die Verrechnungsgruppe E14 (UV für Zivildiener) darf kein Prozentsatz übermittelt werden.

## Formelfunktion - Urlaubsrückstellungsliste - Verbrauchter Urlaub

Es gibt eine neue Formelfunktion: GetVerbrauchterUrlaub ( Datum ). Diese liefert den Verbrauchten Urlaub vom Urlaubsstichtag bis zum angegebenen Datum. Damit die neue Formelfunktion zur Verfügung steht, muss ein "registertypelib" durchgeführt werden.

#### Teilabrechnungen - AV-Reduzierung und Lohngruppen Betriebssummenblatt

Wurde mittels Teilabrechnung eine Beitragsgruppe gewechselt wobei eine davon AV pflichtig ist, wurde die AV Reduzierung nicht korrekt berechnet. Außerdem wurde am Betriebssummenblatt die Lohngruppe doppelt summiert.

Beitragsgruppen Seilbahn - Befreiung IE

Bei den Beitragsgruppen C23x, D3x, D3ex, L2rx und M2rx für Privat- und Seilbahnunternehmen wurde das Kennzeichen für den IE entfernt obwohl die Arbeitnehmer noch nicht IE befreit waren.

Auswertung der Abrechnung - Bemessungsgrundlagentabelle für SV-Beleg im Vorjahr Bei der Ausgabe des SV-Beleges für das Vorjahr, wurde immer die Bemessungsgrundlagentabelle verwendet, die im Dezember des Vorjahres gültig war. Es wird nun das gültig ab Datum geprüft.

## Familienhospizkarenzmeldung

Die Karenzart kann nun auch bei der Abmeldung Familienhospizkarenz ausgewählt werden.

## BV-Beitrag am FIBU-Rollungsbeleg mit BV-Zuschlag

Der BV-Zuschlag wurde am FIBU-Rollungsbeleg nicht korrekt auf BV-NZ und BV-SZ aufgeteilt.

## Lohnzettel /Mitteilung gemäß §108a ESTG

- Nach der Ausgabe von Stornos wurde der Stornomodus nicht automatisch deaktiviert.
- Wenn bei einem Arbeitnehmer die Finanzamtsnummer im Abrechnungsjahr gewechselt hat, wurden für

jede Finanzamtsnummer die Abrechnungen der anderen als nicht ausgegeben gefunden.

- E18 konnten nicht eingelesen werden, wenn im AN-Stamm das Kennzeichen für "kein Lohnzettel FIN" gesetzt war.
- Für E18 können nun über den Storno-Button korrigierte E18 erstellt werden. Ein Storno von E18 ist nicht erlaubt/technisch nicht möglich.

## **WinLine LOHN D**

## Abrechnen - Mehrfachbeschäftigter

Liegen in einem Abrechnungszeitraum keine Gesamtentgelte aus versicherungspflichtigen Mehrfachbeschäftigungen von

der Krankenkasse in der WinLine vor, welche durch eine Rückmeldung der Krankenkasse via dakota übermittelt wurden, werden die Werte für die Berechnung der Sozialversicherungsbeiträge aus dem Register SV2 im Arbeitnehmerstamm Bereich Mehrfachbeschäftigung herangezogen.

## Meldungen - GKV-Monatsmeldungen

Befinden sich in einer WinLine-Installation mehrere Mandanten, in welchen sich Mehrfachbeschäftigte im Sinne der Sozialversicherungspflicht befinden, wird im Hauptmandanten jeder Mandant auf Rückmeldungen geprüft. Das **Ergebnis** 

der Prüfung führt zu einer Bereitstellung der durch die Kasse angeforderten Daten im Hauptmandanten. Die Datensätze sind an die für 2016 gültigen Vorgaben angepasst.

#### Meldungen - Abmeldung

Bei Arbeitnehmern mit einer über den Jahreswechsel offenen sozialversicherungsrelevanten Fehlzeit und Austritt unter dieser Konstellation, wird die Fehlzeit mit dem Austrittsdatum im letzten Abrechnungsmonat vorbelegt bei Abrechnung. Die zu erstellende Meldung wird erzeugt.

## **WinLine PROD**

Produktion-Statistik - Teilendmeldungen

Die Gesamtmenge bzw. Ressourcen-SOLL-Werte in der "SOLL-IST-Vergleich" und "Ressourcen-SOLL/IST" Varianten der Auswertung werden nun wieder korrekt ausgegeben.

#### Stückliste - Wechsel des Registers

Die Setzung des Fokus beim Registerwechsel wurde optimiert.

## **WinLine EWL**

## Cockpit - Individuelle Einstellungen im EWL-Cockpit

Individuell getroffene Einstellungen im EWL-Cockpit (z.B. Ordner zuklappen) werden temporär gespeichert und nicht in die Cockpit-Definition abgelegt.

#### Webservice Stammdaten

Beim Import von folgenden Stammdatenbereichen wird nun auch das Locking durchgeführt.

- Personenkonten
- Sachkonten
- Interessenten
- Artikel
- Kontakte
- Anlagen
- Kostenstellen
- Kostenarten
- Kostenträger

## **mobile connect**

Ausgabe PDF via meso connect APP - Automatischer Export nach PDF zählt Duplikate mit Vx statt (x) hoch Wird nun eine Datei ein weiteres mal ausgegeben, so wird diese mit V1, V2, V3, usw. am Ende betitelt.

### Fenster - Nicht geschlossene Fenster beim Abmelden

Beim Abmelden der Applikation wo nicht alle Fenster manuell geschlossen wurden, konnte es dazu kommen, dass ein erneutes Anmelden in der Applikation nicht möglich war.

#### Kassendashboard - Druckperformance

Die Geschwindigkeit beim Abschluss eines Belegs über das Kassendashboard wurde optimiert.

## **Patch Update Enterprise Connect**

Für die EWL steht ebenfalls ein Patch zur Verfügung, den Sie über diesen [Link](mhtml:file://D:/DOCU/mesonic/Update/102010.mht!ftp://www.mesonic.com/SUPPORT/UPDATES/1000291000210/ewl1000210.zip) downloaden können. Dabei ist folgende Vorgehensweise zu beachten:

1.) Der EWL-Service muss in der Windows - Systemsteuerung / Verwaltung / Dienste (und dort der Dienst "Mesonic EWL Service Manager") gestoppt werden (das stoppt auch den EWL- Server).

2.) Dann können die Dateien aus der ZIP-Datei (Download) einfach in das EWL Verzeichnis kopiert werden. Zwei Dateien müssen ggf. extra behandelt werden:

a) Der Java-Client (WepApplet.jar aus der ZIP-Datei), die Datei 'download.ewlhtm' und die Datei 'direkt download.ewlhtm müssen in das root-Verzeichnis kopiert werden (das Verzeichnis, das in der mesoserver.config mit rootpath= eingetragen ist, wenn dort nichts eingetragen ist, bzw. der Eintrag auskommentiert ist (beginnt dann mit #), dann ist es das Verzeichnis in dem das mesoserver.exe liegt).

b) Die Datei mesospool.exe muss in das WinLine-Serververzeichnis kopiert werden (das Verzeichnis, das in der mesoserver.config mit serverpath= eingetragen ist, dieser Eintrag muss existieren).

3.) Der Dienst "Mesonic EWL Service Manager" muss dann wieder in der Windows - Systemsteuerung / Verwaltung / Dienste gestartet werden.

Dieser Vorgang ist für jede weitere Serverinstallation durchzuführen.

### **Patch Update mobile connect**

Für die MWL steht ebenfalls ein Patch zur Verfügung, den Sie über diesen [Link](mhtml:file://D:/DOCU/mesonic/Update/102010.mht!ftp://www.mesonic.com/SUPPORT/UPDATES/1000291000210/MWL1000210.zip) downloaden können. Dabei ist folgende Vorgehensweise zu beachten:

1.) Es muss darauf geachtet werden, dass kein MWL-Benutzer mehr angemeldet ist (WINLine ADMIN / Monitor) 2.) Der EWL-Service muss in der Windows - Systemsteuerung / Verwaltung / Dienste (und dort der Dienst "Mesonic EWL Service Manager") gestoppt werden (das stoppt auch den EWL- Server) - dieser Vorgang kann auch über den WINLine ADMIN / Menüpunkt MSM - EWL Server durchgeführt werden.

3.) Im Anschluss muss das Verzeichnis MWL aus der ZIP-Datei (Download) in das entsprechende MWL-Verzeichnis (..\EWL\root) kopiert werden.